# GSMS Awards **View Application** Faculty of Graduate &

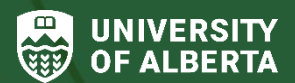

Postdoctoral Studies (GPS)

## **Purpose of this guide**:

**For Students** – View submitted applications for awards administered or disbursed by GPS.

#### **Sections**:

[Step 1a: Awards Portal](#page-0-0) – My Award Applications [Step 1b: Awards Portal](#page-1-0) – My Awards [Step 2: View Application](#page-2-0)

### <span id="page-0-0"></span>**Step 1a: Awards Portal – My Award Applications**

Login to th[e GSMS Portal](https://graduate-studies-apply.ualberta.ca/urd/sits.urd/run/siw_lgn) with your CCID and password. Click on the **Awards** tab at the top of the page to go to the Awards portal.

1. In the **My Award Applications** section, select the award and click on the drop-down menu in the **Action** column of the report

2. Click on the **View Application** link (available when the award allows for *Direct Application* from students). *Go to Step 2*.

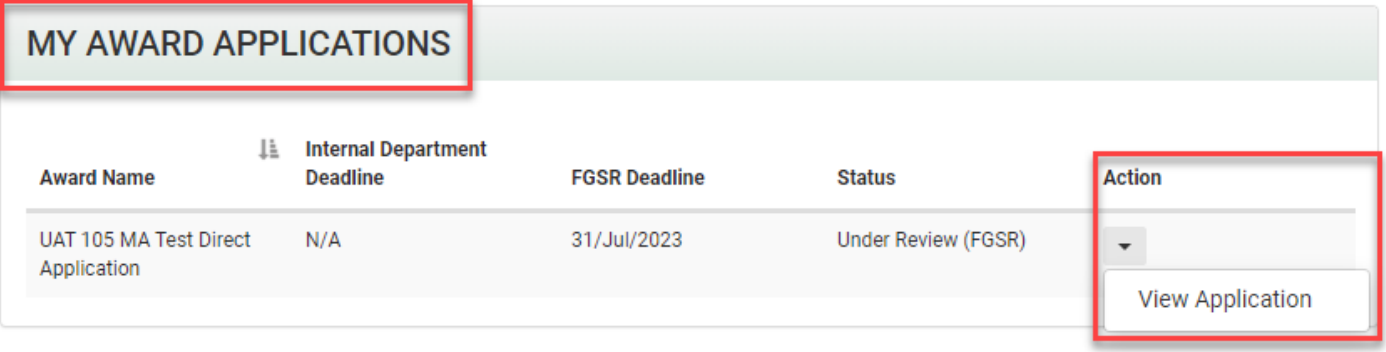

## <span id="page-1-0"></span>**Step 1b: Awards Portal - My Awards**

1. In the **My Awards** section, select the award and click on the drop-down menu in the **Action** column of the report

2. Click on the **View Application** link (available when the award allows for *Direct Application* from students).

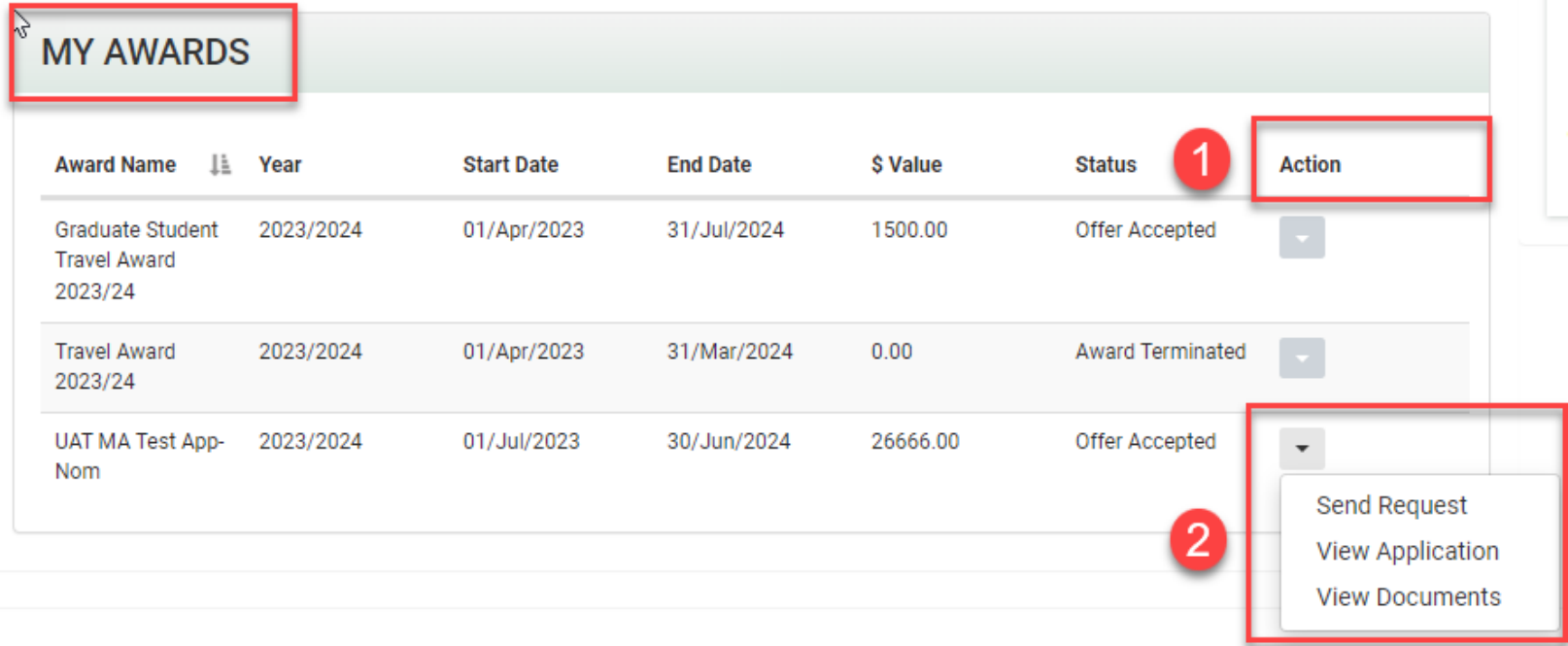

## <span id="page-2-0"></span>**Step 2: View Application**

After clicking on the *View Application* link in the sections above, the **View Application** page launches in a new browser tab.

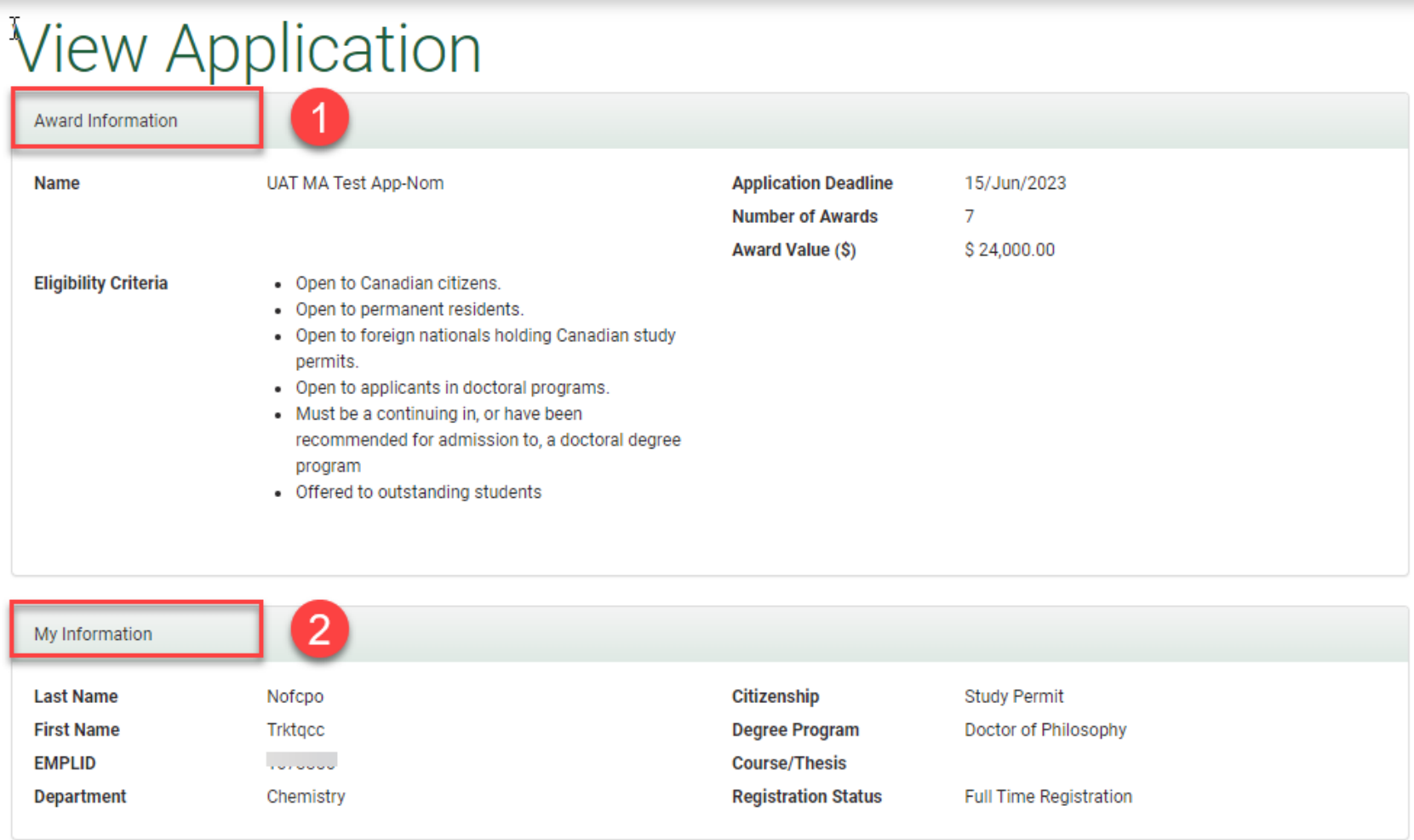

1. **Award Information:** Includes the award details (Award name and value, eligibility criteria, application deadline, number of awards available)

2. **My Information:** Displays the applicant's personal details (EMPLID, names, home department, citizenship status, degree program, registration status).

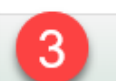

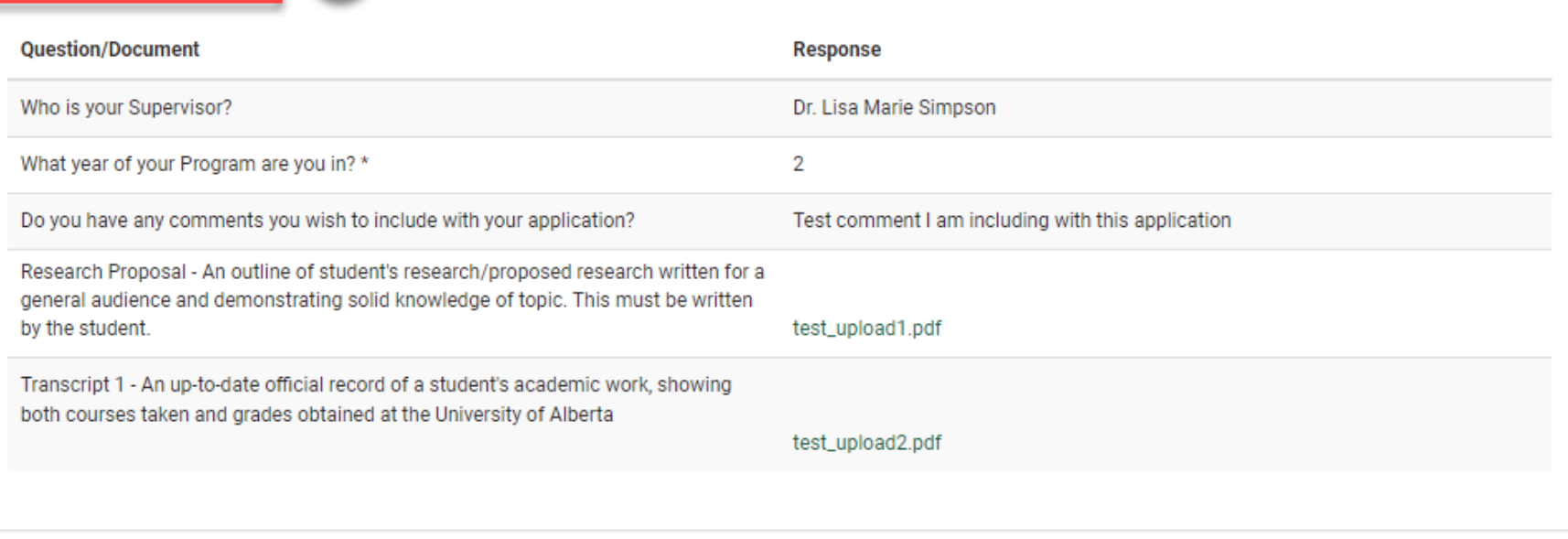

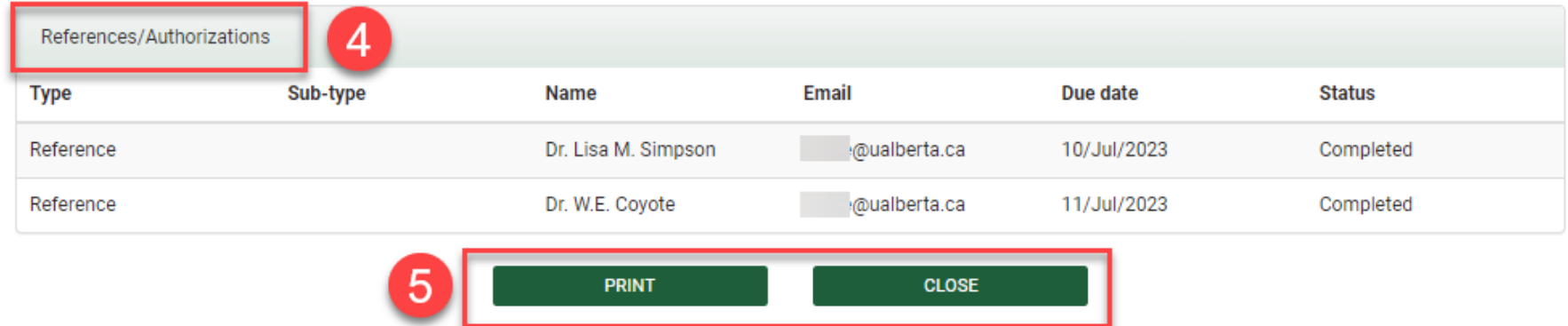

3. **Application Information:** Lists the application questions with the provided answers and any documents uploaded to the application.

4. **References/Authorizations:** Where applicable, this section lists the references/supervisor authorizations that were requested for the application along with their statuses.

5. Click **Print** to print the *View Application* page, or **Close** to return to the main Awards Portal.